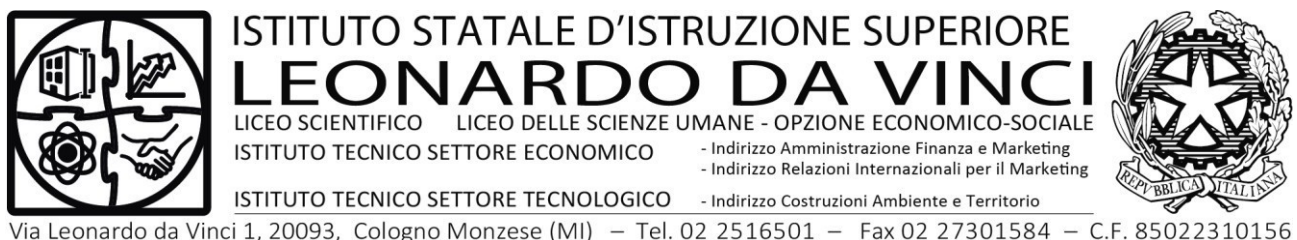

Via Leonardo da Vinci 1, 20093, Cologno Monzese (MI) - Tel. 02 2516501 - Fax 02 27301584 - C.F. 85022310156 Codice Istituto MIIS02700G - Sito Web: www.istitutoleonardodavinci.edu.it E-mail: MIIS02700G@istruzione.it - MIIS02700G@pec.istruzione.it

Circ.n.039 ColognoMonzese, 27/09/2023

Ai docenti delle classi PRIME Agli studenti delle classi PRIME

**Oggetto:Consegna password ed informazioni sull'utilizzo della posta elettronica di Istituto/G-SUITE e password per l'utilizzo dei computer della scuola**

Gentilissimi studenti,

Si prega di leggere attentamente l'allegato per il corretto utilizzo della piattaforma G-Suite

dei pc dell'istituto.

Si ringrazia per la consueta fattiva collaborazione

ILDIRIGENTESCOLASTICO Dott.ssaGraziellaErcoli (Firmaautografasostituitaamezzostampaaisen sidell'art.3,comma2,d.lgs.39/93)

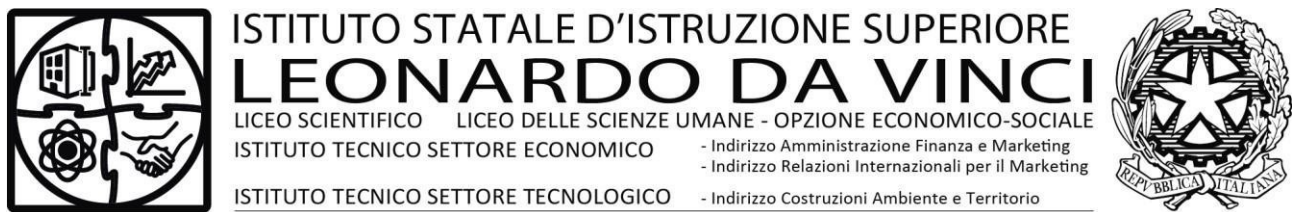

Via Leonardo da Vinci 1, 20093, Cologno Monzese (MI) - Tel. 02 2516501 - Fax 02 27301584 - C.F. 85022310156<br>Codice Istituto MIIS02700G - Sito Web: www.istitutoleonardodavinci.edu.it E-mail: MIIS02700G@istruzione.it - MIIS0

ColognoMonzese27/09/2023

#### **All'alunno/a**

**Oggetto:Consegna password ed informazioni sull'utilizzo della posta elettronica diIstituto/G-SUITE**

Con la presente le viene consegnatala password

personale.**Username/login:cognome.nome@istitutoleonardodavinc**

# **i.edu.itPassword:cognome.nome.2023**

Cambio al primo utilizzo

ILDIRIGENTESCOLASTICO Dott.ssa Graziella Ercoli (Firmaautografasostituitaamezzostampaaise nsidell'art.3,comma2,d.lgs.39/93)

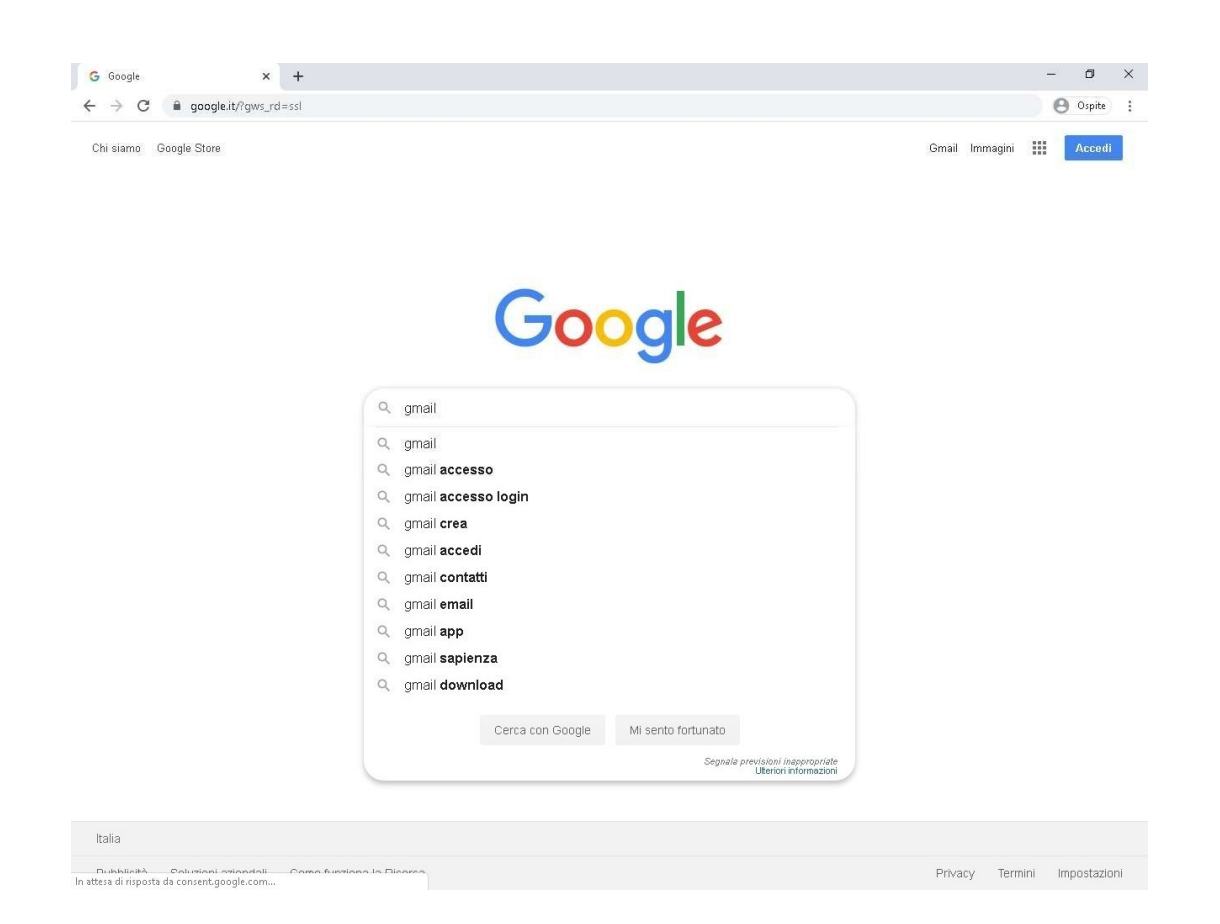

1. Aprire il Browser (Mozilla Firefox–Microsoft Edge–Google Chrome COSIGLIATO–Apple Safari) accedere al sito internet www.google.it e scrivere nel campo di ricerca"gmail"e premere INVIO da tastiera.

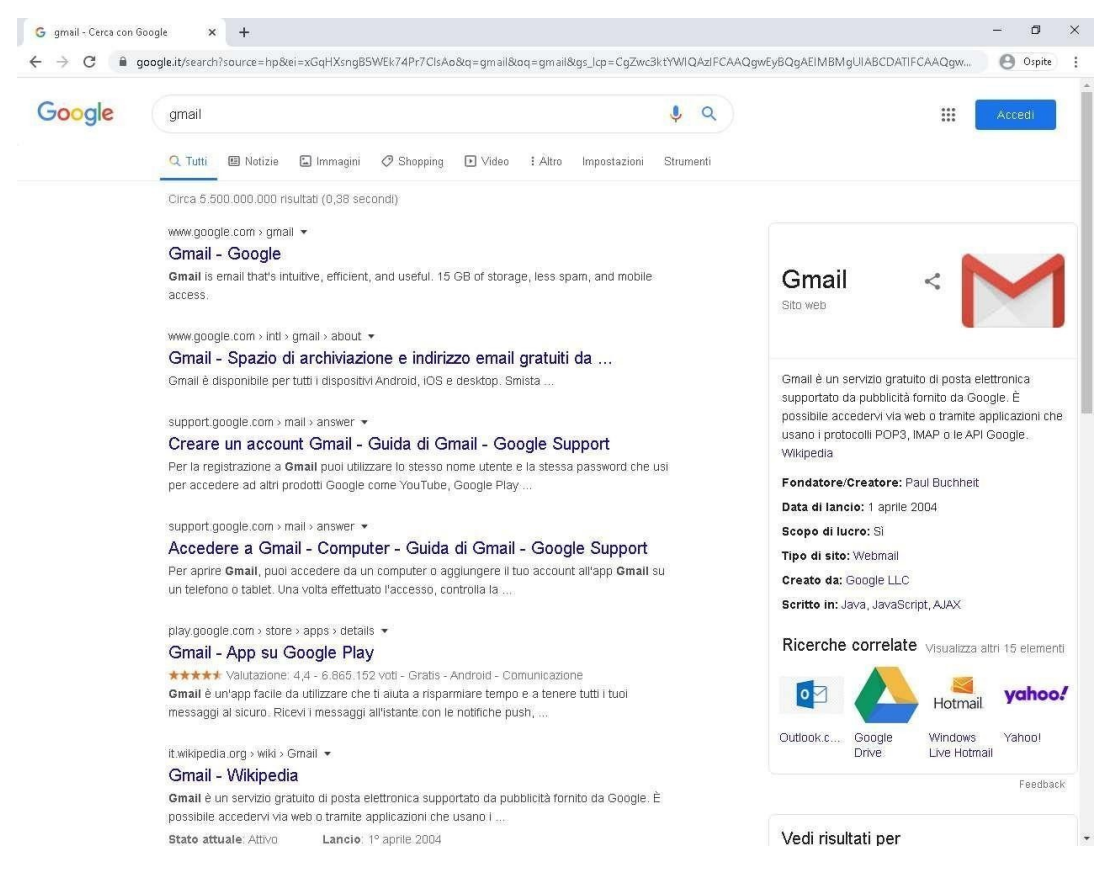

2. Cliccare col tasto sinistro sul primo risultato Gmail–Google.

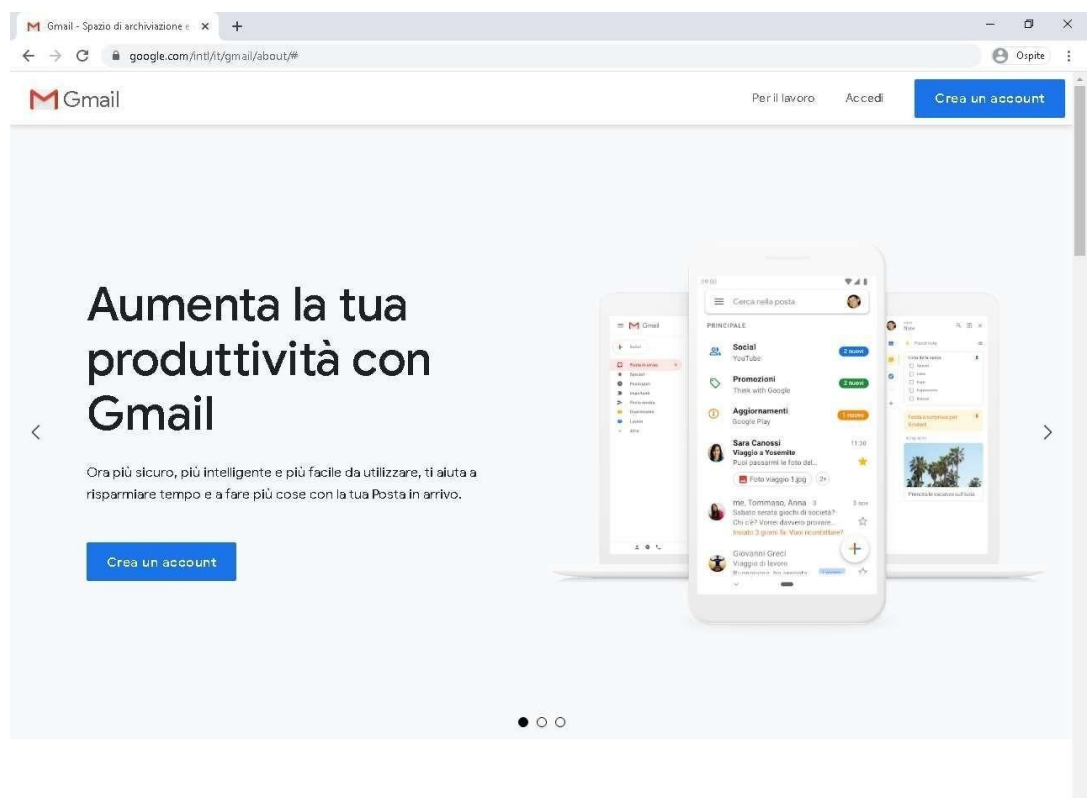

### Utilizza Gmail su qualsiasi dispositivo

3. Cliccare su accedi in alto a destra.

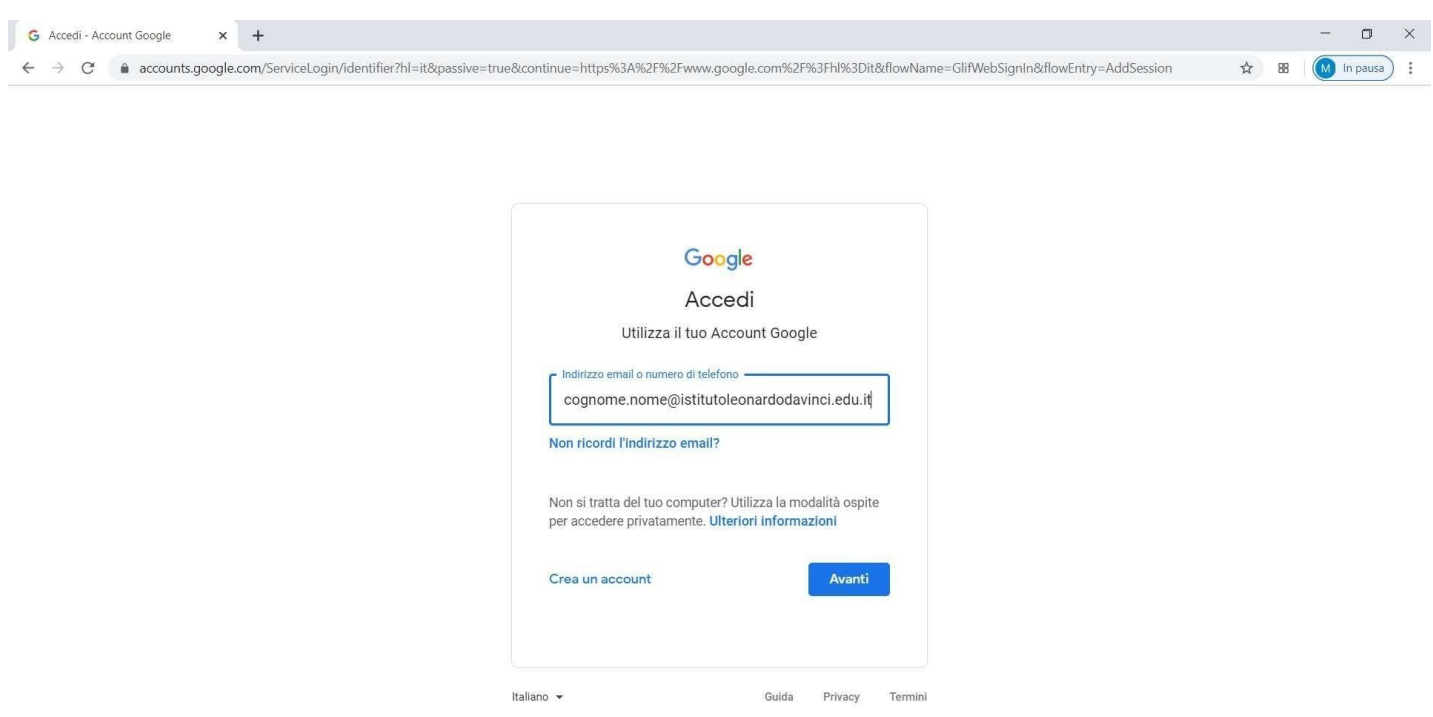

**4.** Inserire nell'apposito campo [cognome.nome@istitutoleonardodavinci.edu.it, sostituendo](mailto:cognome.nome@istitutoleonardodavinci.edu.it,%20sostituendo) la parola nome col proprio nome e la parola cognome con il proprio cognome **(chi ha il cognome composto da più parole ometterà lo spazio tra le parole es.D'EROSSI=DEROSSI chi possiede più cognomi o più nomi inserirà solamente il primo cognome/nome).**

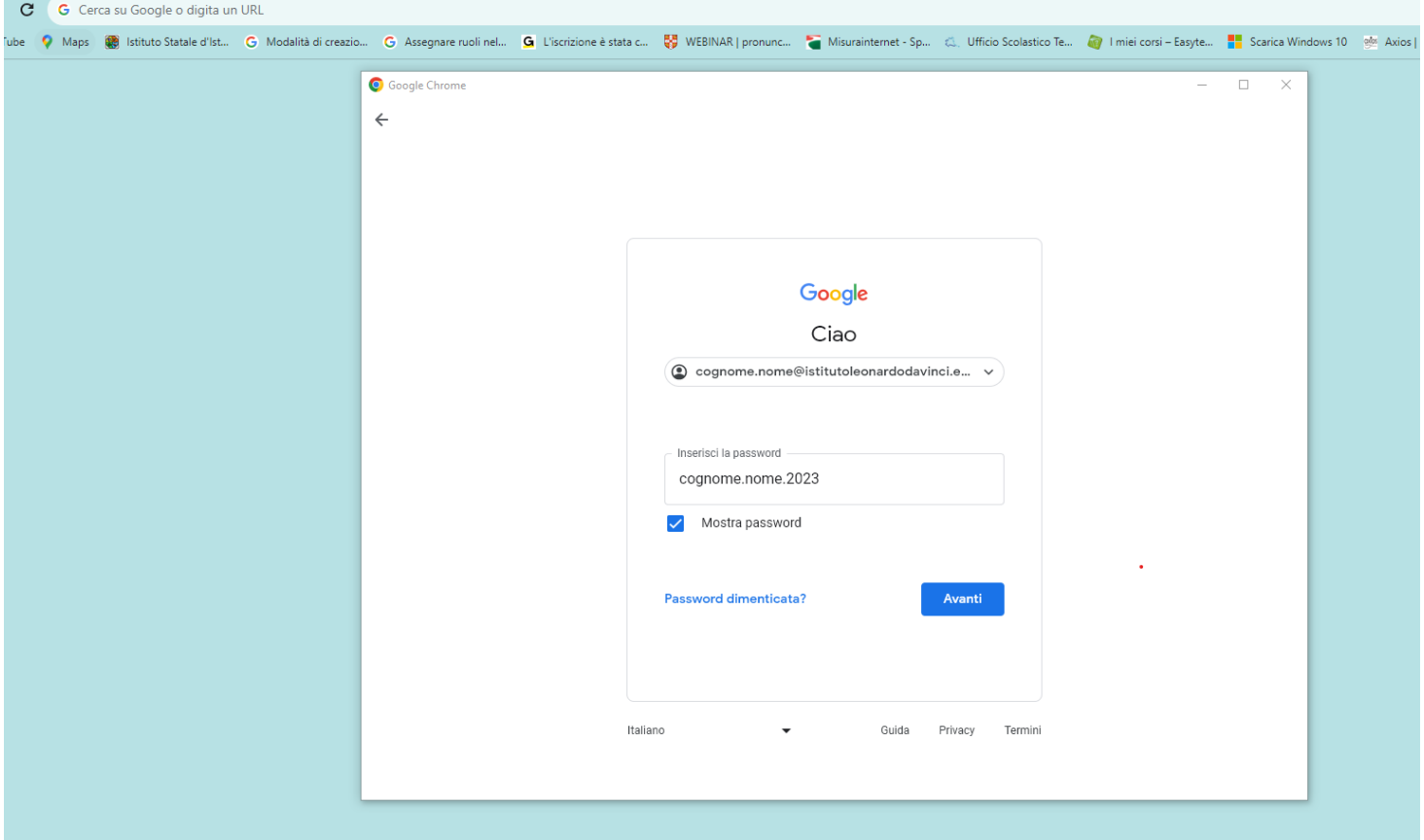

**5.** Inserire nell'apposito campo la password che sarà così composta**: cognome.nome.2023**

Facendo attenzione di utilizzare come nell'inserimento precedente, il proprio cognome ed il proprio nome.

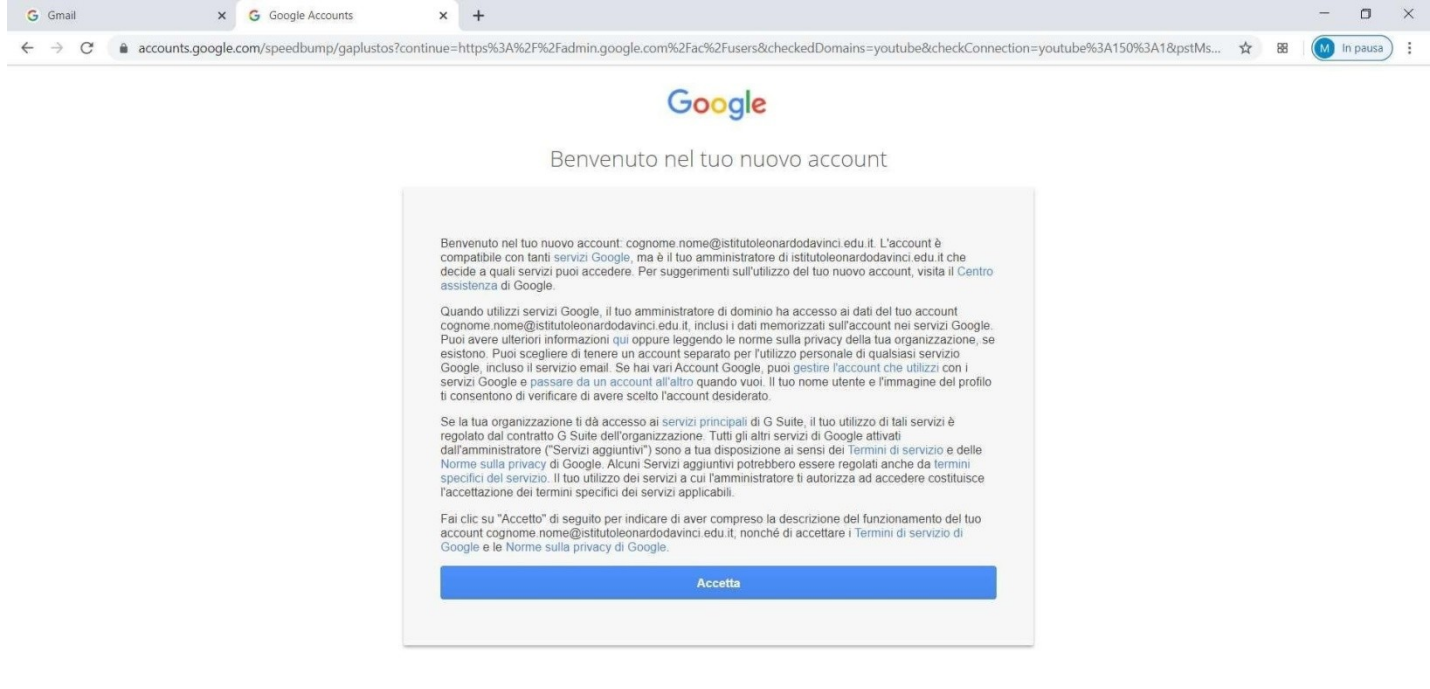

Google Privacy Termini Impostazioni account

 $\overline{\phantom{a}}$  $\bullet$  Italiano

6. Cliccate sul pulsante BLU Accetta.

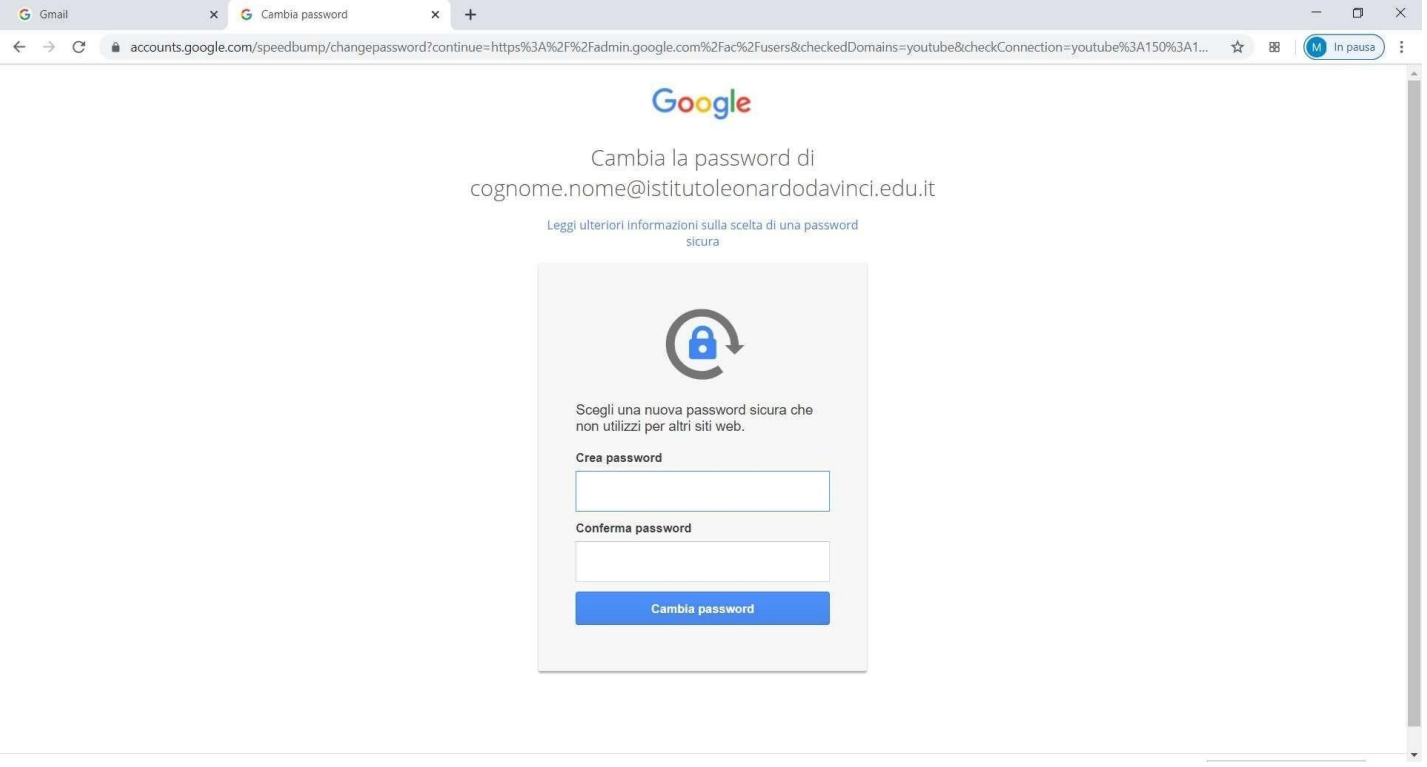

7. Inventare una nuova password che andrà a sostituire la precedente, utilizzare almeno 8 caratteri, una lettera maiuscola ed un numero ed inserirla 2 volte per sicurezza negli appositi campi.

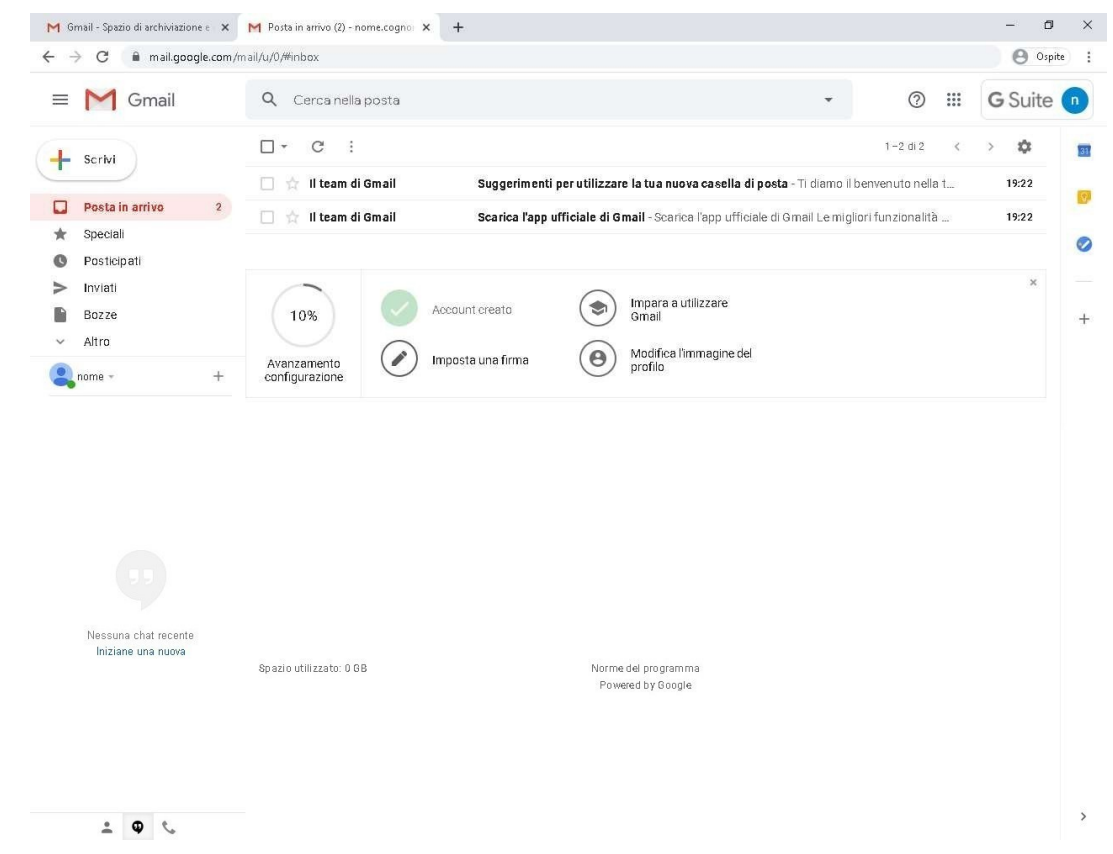

8. Ora siete operativi all'interno del vostro account.

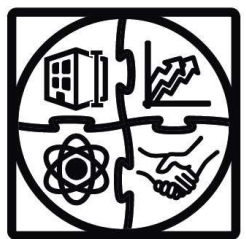

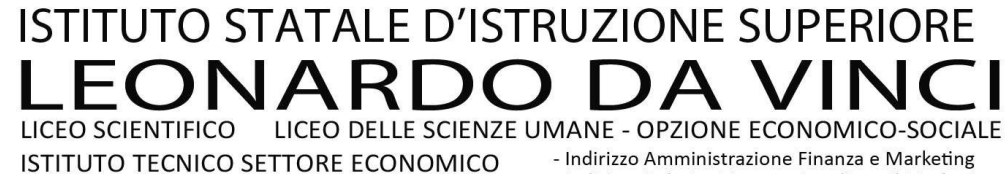

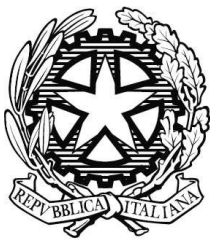

- Indirizzo Relazioni Internazionali per il Marketing

ISTITUTO TECNICO SETTORE TECNOLOGICO - Indirizzo Costruzioni Ambiente e Territorio

Via Leonardo da Vinci 1, 20093, Cologno Monzese (MI) - Tel. 02 2516501 - Fax 02 27301584 - C.F. 85022310156 Codice Istituto MIIS02700G - Sito Web: www.istitutoleonardodavinci.edu.it E-mail: MIIS02700G@istruzione.it - MIIS02700G@pec.istruzione.it

Cologno Monzese, 27/09/23

### **Allo/a studente/ssa: delle classi prime A.S. 2023/24**

## **Oggetto: Indicazioni per utilizzo dei computer della scuola**

Con la presente ti forniamo le indicazioni (valide per tutti gli anni di scuola) per accedere ai computer della scuola.

Al primo utilizzo del computer dovrai inserire l'username e password che ti viene fornito.

A questo punto ti verrà chiesto il cambio password e dovrai inserire una password a tua scelta (che durerà tutto il ciclo di studi) di almeno otto caratteri e confermare.

Dalle volte successive dovrai effettuare il login con l'username fornito e la password da te scelta.

# **Gli alunni ripetenti o provenienti da classi diverse del nostro istituto, dovranno usare le credenziali fornite il primo anno di iscrizione.**

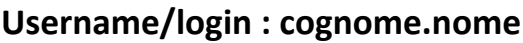

#### **Password: cognome.nome**

**Nuova password:\_\_\_\_\_\_\_\_\_\_\_\_\_\_\_**

#### **La password è strettamente personale. Ciascun utente è responsabile del suo utilizzo.**

Pertanto occorre attenersi ad alcune norme pratiche:

- 1. Non devi cedere per nessun motivo la tua password: ne rispondi a tutti gli effetti.
- 2. Alla fine del lavoro devi "disconnettere" il computer (altrimenti chi subentra nell'uso del computer può utilizzare anche inavvertitamente la tua password di accesso.)
- 3. Salva sempre i tuoi lavori nella cartella **PERSONALE (R):** da qualsiasi postazione potrai trovare facilmente la tua cartella di lavoro con i tuoi file.

#### **4. Non salvare i tuoi lavori sul desktop del computer**

5. La cartella comune (**M)** è una cartella condivisa con tutte le utenze (docenti e alunni)

Devi assolutamente memorizzare la tua password. Riponi in un posto sicuro a casa tua questa lettera così che tu possa consultarla, se hai dimenticato username o password.

Distinti saluti IL DIRIGENTE SCOLASTICO Dott.ssa Ercoli Graziella